## **Send BNB (Smart Chain) to MetaMask Wallet**

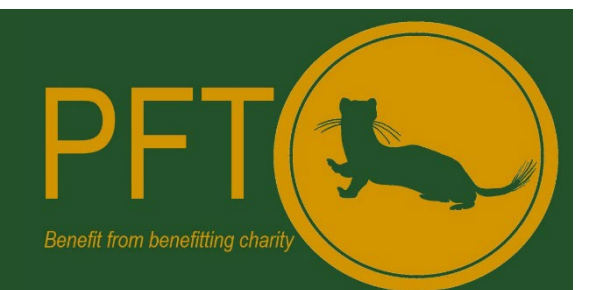

- 1. Open MetaMask and ensure the '**Smart Chain**' Network is selected (top right).
- 2. Click on the address to copy.

Note: this address is the Smart Chain BNB receive address that you will be sending your BSC BNB to. **The address must begin with 0x if it doesn't you have selected a network other than the BSC!**

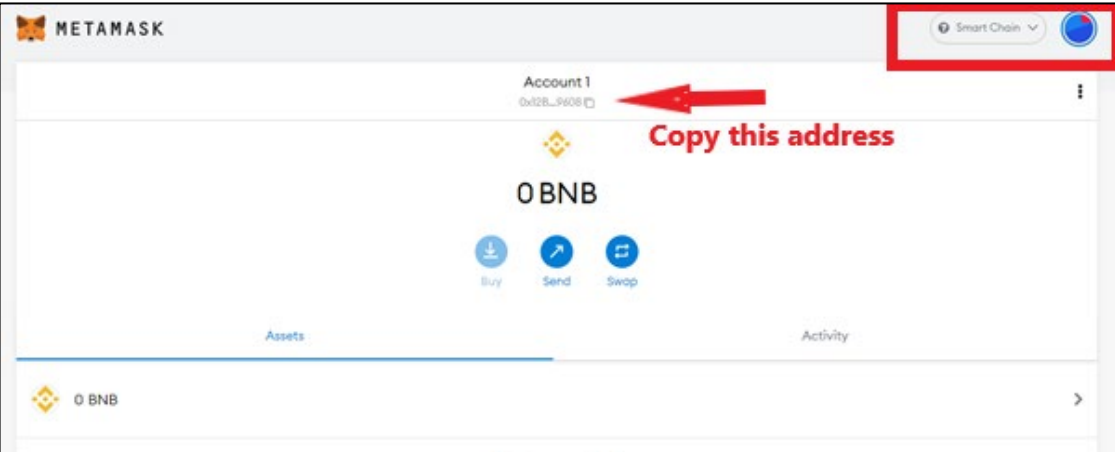

3. On your exchange (this tutorial uses Binance) select the **Fiat and Spot Wallet**.

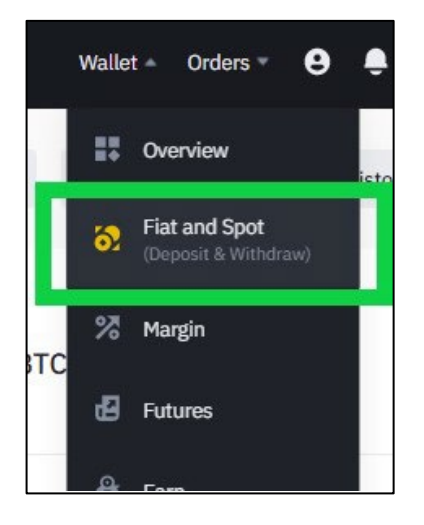

4. Select **BNB** and then click **Withdraw.**

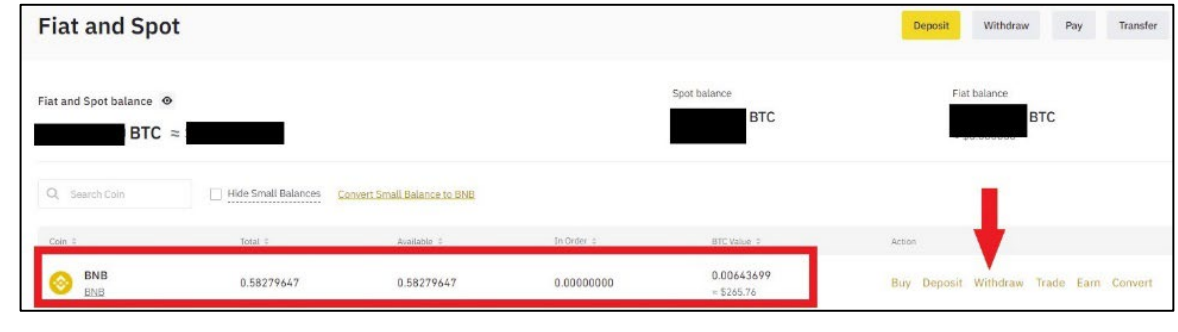

5. The withdrawal screen contains multiple parts that need to be correct. These are:

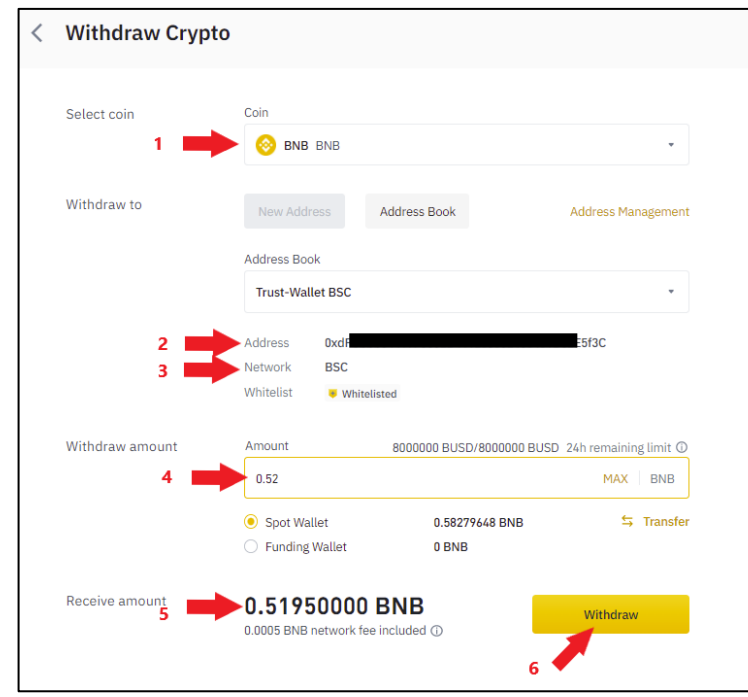

- i. Ensure BNB is selected
- ii. Ensure the address from your Trust wallet has been pasted here, this can be done via the address book feature or by pasting the address directly into the address field.
- iii. The selected network must be BSC
- iv. Type in the amount of Smart Chain BNB you wish to withdraw or click the max button if you wish to transfer everything held in the exchange wallet.
- v. Check the receive amount that will arrive in your Trust Wallet, noting it includes fees.
- 6. Once you have confirmed everything is correct click **Withdraw** and authenticate and validate the withdrawal.
- 7. The withdrawal status can be viewed on the withdraw page of the exchange.

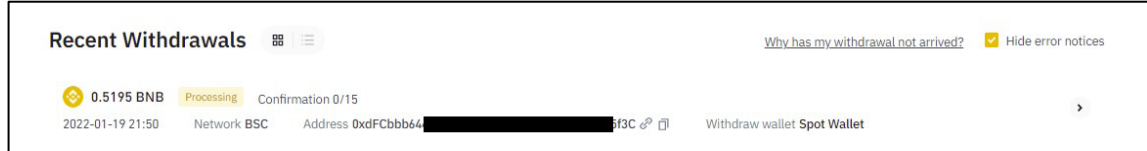

8. Several minutes later refresh your MetaMask Wallet screen and the Smart Chain BNB will appear.